## HelixAR

Generator electrochirurgical cu coagulare cu fascicul de argon (ABC)

- 10. Apăsați întrerupătorul-pedală bipolar. Confirmați că secțiunea bipolară se aprinde și se aude un sunet de activare bipolară.
	- I. În timp ce continuați să apăsați pe întrerupătorul-pedală bipolar, reglați comenzile de intensitate a tonurilor peste întreaga lor gamă pentru a verifica funcția acelei comenzi și că sunetul este audibil în toate pozițiile. Această comandă poate fi lăsată în orice poziție dorită.
	- II.Eliberați întrerupătorul-pedală bipolar și confirmați revenirea ESU în starea de repaus.
	- III. Setați setarea de putere bipolară la 1W și verificați dacă comanda manuală bipolară este funcțională prin utilizarea forcepsurilor sau prin conectarea unui fir de ocolire între priza accesoriului bipolar central și dreapta de pe panoul de ieșire. Efectul va fi identic cu apăsarea întrerupătorului-pedală bipolar.
- 11. Conectați un conductor de testare a electrodului dispersiv cu un singur strat sau al unui electrod dispersiv la priza electrodului dispersiv. Confirmați că indicatorul de stare / alertă a electrodului dispersiv cu un singur strat este constant verde.

## Indicatorii de activare vizuală și acustică sunt singurele mijloace prin care utilizatorul este informat despre prezența energiei de radiofrecvență pe ieșire.

Pentru a reduce riscul de arsură neintenționată, efectuați următoarele teste pentru a asigura funcționarea indicatorilor de activare:

12. Apăsați pedala de tăiere întrerupătorului monopolar. Secțiunea galbenă de tăiere trebuie să se aprindă și tonul de activare tăierii ar trebui să sune.

13. În timp ce continuați să apăsați pedala de tăiere a înterupătorului, apăsați pedala Coag. Secțiunea galbenă de tăiere trebuie să rămână iluminată, iar tonurile de activare a tăierii ar trebui să continue.

- **a.** Eliberați pedala de tăiere în timp ce continuați să apăsați pedala Coag și confirmați că secțiunea galbenă de tăiere se estompează, secțiunea Coag albastră se aprinde, iar tonul de activare se schimbă de la Cut la Coag
- **b.** Eliberați pedala Coag și verificați dacă afișajul revine la normal. Apăsați pedala Coag și verificați dacă secțiunea albastră de coagulare se aprinde până când pedala Coag este eliberată.
- 14. Apăsați pe întrerupătorul Argon. Confirmați faptul că secțiunea albastră ABC se aprinde și se aude un ton de activare ABC. Gazul de argon trebuie să fie conectat, iar rezervorul activat pentru ca activarea ABC să aibă loc. Dacă argonul nu este conectat sau nu este pornit, va apărea o alertă de debit.
- 15. Conectați un accesoriu comandat manual la priza accesoriului monopolar. Activați tastele Tăiere și Coagulare de pe accesoriu, una câte una, verificând fiecare comandă pentru a determina sectiunea corectă și activarea tonului.
- 16. Conectați un accesoriu comandat manual ABC la priza monopolară 2 / Ar și priza ABC. Reglați debitul de argon la 2 slpm. Activați comutatorul ABC pe accesoriu. Verificați dacă secțiunea ABC luminează, dacă tonul este activ și dacă nu apare o alertă privind debitul.
- 17. Deconectați electrodul dispersiv cu un singur strat și confirmați că ESU emite un semnal sonor de trei ori, iar indicatorii de stare / alertă a electrodului dispersiv cu un singur strat și cu strat dublu se aprinde roșu în mod alternativ.

## 5.3.2 Testarea preliminară a performanțelor

După ce ESU trece prin testele funcționale preliminare descrise la secțiunea 5.3.1, pot fi efectuate teste preliminare de performanță. O astfel de testare se efectuează cel mai bine prin utilizarea unui analizor de testare electrochirurgical sau urilizând un rezistor neinductiv cu aceeași valoare ca impedanța nominală a ieșirii generatorului pentru cea mai bună precizie a testerului. (a se vedea Specificațiile, secțiunea 6 și Întreținerea periodică preventivă, secțiunea 4.2.4).

Dacă nu este convenabil un tester, disponibilitatea curentului terapeutic poate fi determinată subiectiv prin încercarea de tăiere și coagulare pe țesut surogat, cum ar fi o bucată de carne sau fructe proaspete, un săpun umed sau un burete umezit cu soluție salină.

> Digitally signed by Apostol Eduard Date: 2021.07.23 12:08:03 EEST Reason: MoldSign Signature Location: Moldova

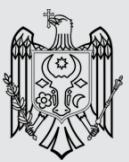